## **Job Cancellation**

a. Supplier logs into Oracle Applications using the URL link below: [https://sourcing.stc.com.kw](https://sourcing.stc.com.kw/) and the **Username/password** provided

sic-

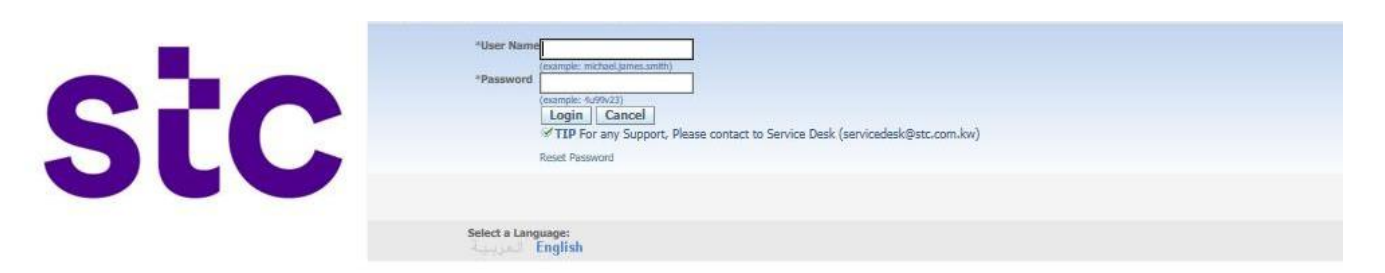

b. To cancel the jobs Supplier clicks on **STC Job Cancellation** page

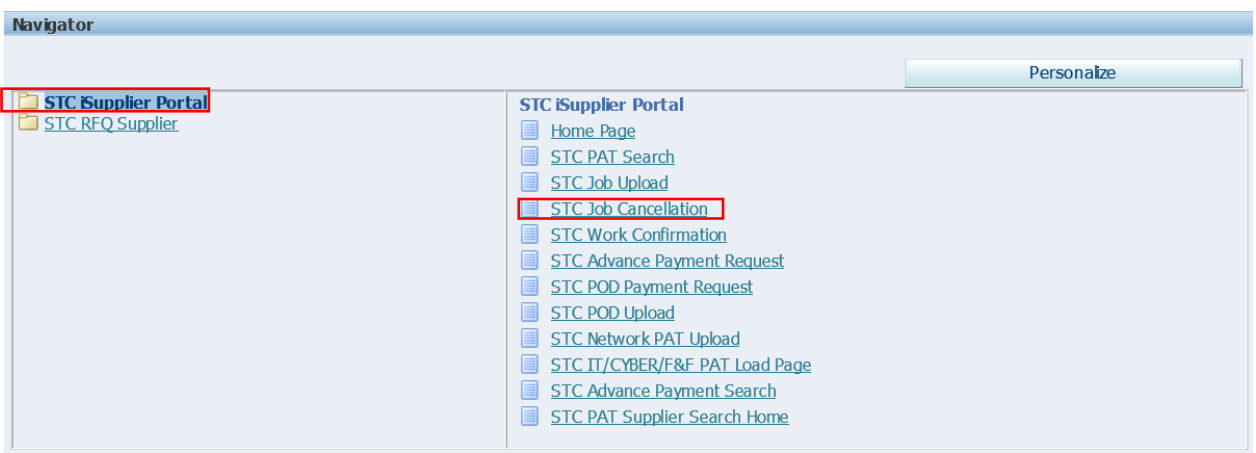

c. **Enter Name, PO number, Job Number and all relevant information and click on Go**

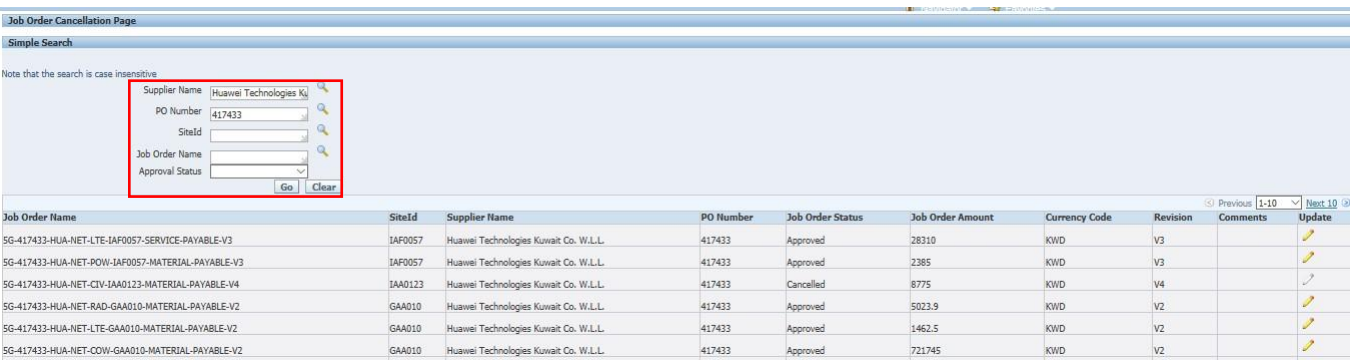

## **Job Cancellation**

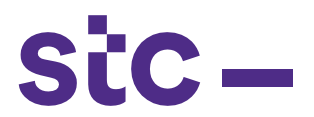

## d. **Click on Update to come to above page and enter comments and "Submit for Cancellation"**

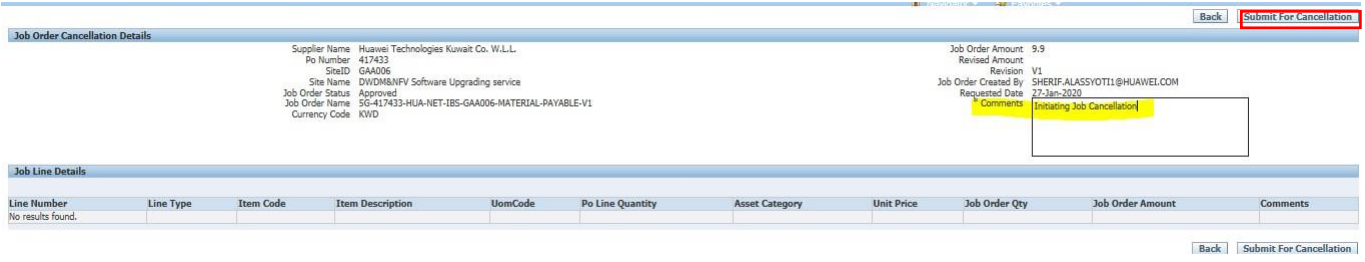

## e. **Confirmation message displays as sent for approval to stc business user**

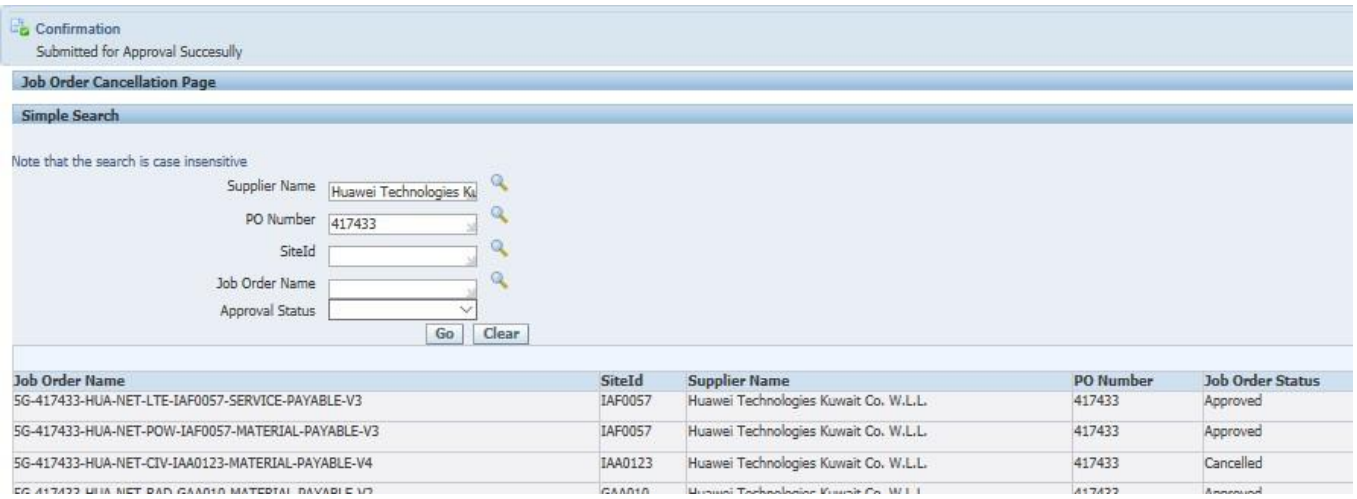

CC 417477 UIIA NET DAN CAANIA MATEDIAL DAVABLE VI